## Chromebook How-To

## Chromebook Status Tray

**The Status Tray can be opened by selecting the tray in the bottom right corner of the Chromebook.**

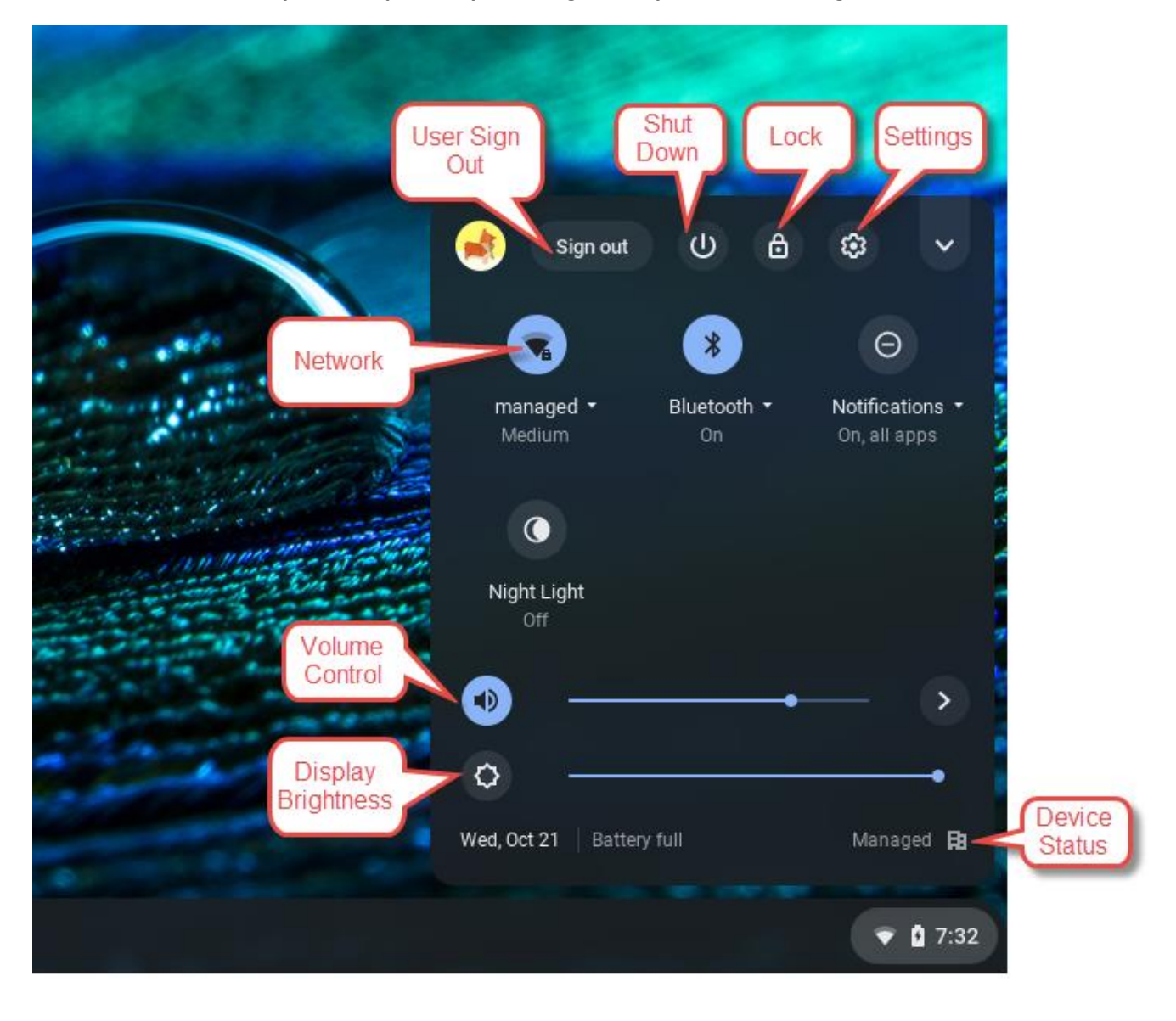